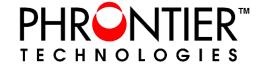

# PHORCE Quick Start Guide

## **ITEMS REQUIRED**

| Items                                                                                                    | Qty | Description                                                                                                    |
|----------------------------------------------------------------------------------------------------|-----|----------------------------------------------------------------------------------------------------|
| xHCI driver                                                                                                    | x1  | Texas Instrument xHCl compliant driver for USB3.0 host controller                                              |
|                                                                                                    | x1  | PHORCE-PC is the PCIe card that will be installed in the computer used in the system                           |
| PHIGHTER PHIGE United to the control of the control of the control | x1  | PHORCE-RE is the stand alone box that will be connected to the USB3.0 devices at the remote site of the system |
|                                                                                                    | x1  | LC duplex multimode optical cable for the desired length.                                                      |
|                                                                                                    | x1  | 15W, 5V DC power supply                                                                                        |

#### **INSTALLATION STEPS**

NOTE: For proper operation, please follow the power-on and -off sequence after the installation.

| STEP 1 | Do not connect any USB devices to the PHORCE-RE until the system installation is completed                                                                                                    |
|--------|----------------------------------------------------------------------------------------------------|
| STEP 2 | Turn off the computer and install the PHORECE-PC into any available PCIe slot                                                                                                    |
| STEP 3 | Connect PHORCE-RE and PHORECE-PC with the fiber cable                                                                                                    |
| STEP 4 | Connect the DC power plug to the PHORCE-RE and the AC/DC power adapter into a suitable AC outlet to power on the module                                                                                                    |
| STEP 5 | Turn on the computer                                                                                                    |
| STEP 6 | For Win10 and Win8, there should be a Microsoft built-in driver for the USB host controller. Skip this step.  For Win 7, Vista, XP (both 32 and 64-bit), unzip the driver file from the CD included in the package or download it from <a href="www.phrontier-tech.com">www.phrontier-tech.com</a> . Under the TI xHCI Driver directory, run the executable file "TI xHCI Driver.exe". Do not install the driver from the Device Manager because the installation may fail.  On some HP computer motherboards which also use TI USB controller, the BIOS driver |

Version 2.0 Page 1

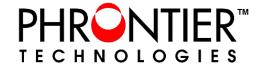

# PHORCE Quick Start Guide

may not be compatible. Try to uninstall the BIOS driver and install the TI xHCI driver on our website.

**STEP 7** Restart the computer and the system is ready to use

### **POWER-ON and -OFF SEQUENCE**

#### **POWER-ON Sequence**

In order to operate properly, the following power-on sequence must be followed. The computer BIOS needs to configure all PCIe components installed in the computer before the operating system boots.

| STEP 1 | Connect the fiber cable between PHORCE-RE and PHORCE-PC    |  |  |
|--------|------------------------------------------------------------|--|--|
| STEP 2 | While the fiber cable is connected, power on the PHORCE-RE |  |  |
| STEP 3 | Power on the computer                                      |  |  |

#### **POWER-OFF Sequence**

The computer OS and Drivers assume all PCIe cards are always available. It is recommended to power off the system with the following power-off sequence.

| STEP 1 | While the fiber cable is connected between PHORCE-RE and PHORCE-PC and PHORCE-RE is powered on, turn off the computer |
|--------|----------------------------------------------------------------------------------------------------|
| STEP 2 | Power off the PHORCE-RE                                                                                               |

#### NOTE:

- 1. If the fiber cable is disconnected during the operation, the system will not resume operation after re-connecting the cable. To resume the operation, the system has to be rebooted with the proper power-on sequence.
- 2. <u>The USB ports on the PHORCE-RE module fully support USB hot Plug-and-Play functionality. The connected USB devices DO NOT need to follow the above power-on and-off sequence.</u>

Version 2.0 Page 2